Leow Wee Kheng CS3249 User Interface Development Department of Computer Science, SoC, NUS

# **Beginning Qt**

## The easiest way to learn is

# by examples!

## Hello, World!

```
#include <QApplication>
#include <QLabel>
int main(int argv, char **args)
\{ QApplication app(argv, args);
     QLabel label("<H2>Hello, World!<br><br>\
        Welcome to CS3249!</H2>"); // create label
     label.show();
     return app.exec(); // start running
```
}

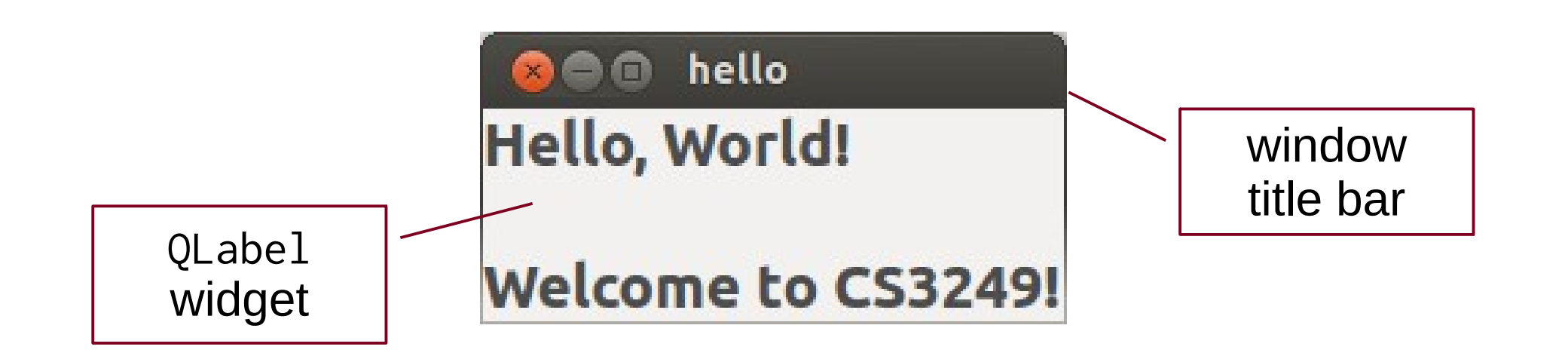

- $\odot$  Widget = window gadget
- Widgets are hidden when they are created.
	- Customise before showing them; avoid flicker.
- QApplication manages resources.
	- app.exec() starts GUI running.

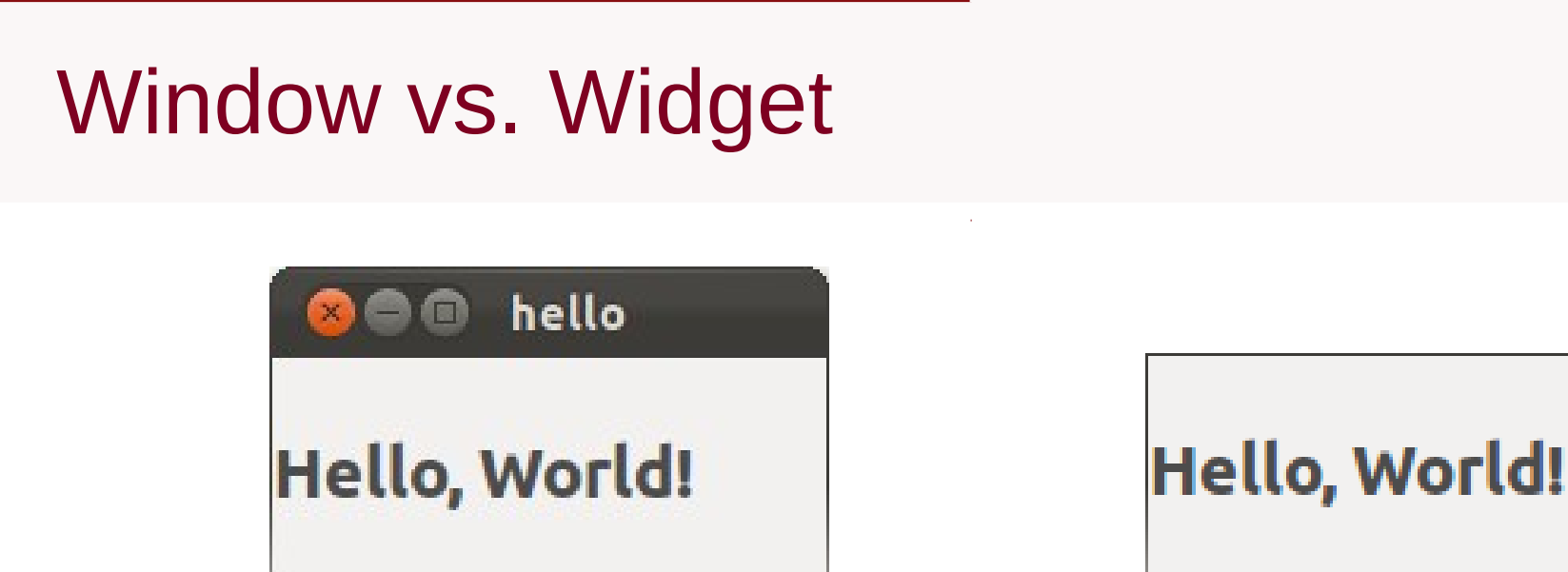

window widget

- Window has window title bar.
- Widget doesn't have title bar.
- Widget without parent becomes window.

## Enter your age

```
#include <QApplication>
#include <QHBoxLayout>
#include <QSlider>
#include <QSpinBox>
```

```
int main(int argc, char *argv[])
\{ QApplication app(argc, argv);
```

```
 // Create main window.
QWidget *window = new QWidget; window->setWindowTitle("Enter your age");
```

```
 // Create spin box.
 QSpinBox *spinBox = new QSpinBox;
 spinBox->setRange(0, 130);
```

```
 // Create slider.
 QSlider *slider = new QSlider(Qt::Horizontal);
 slider->setRange(0, 130);
```
 // Connect spin box to slider. QObject::connect(spinBox, SIGNAL(valueChanged(int)), slider, SLOT(setValue(int)));

 // Connect slider to spin box. QObject::connect(slider, SIGNAL(valueChanged(int)), spinBox, SLOT(setValue(int)));

spinBox->setValue(35); // Initialise value.

 // Create layout to put widgets in place.  $QHBoxLayout *layout = new QHBoxLayout;$  layout->addWidget(spinBox); layout->addWidget(slider);

 // Put layout in main window. window->setLayout(layout);

```
 window->show();
 return app.exec();
```
}

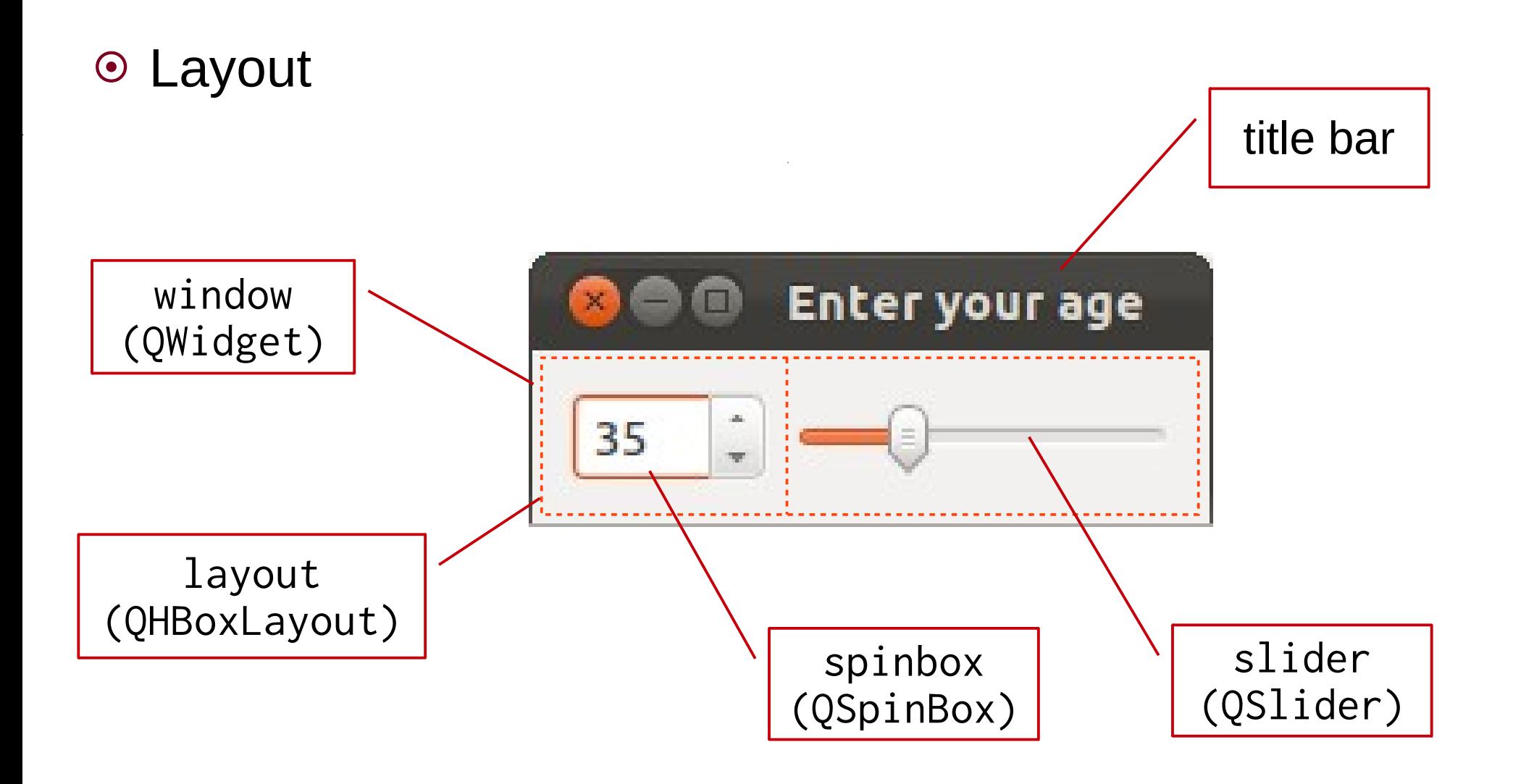

O The parent of spinbox and slider is window, not layout.

O window's layout manager is layout.

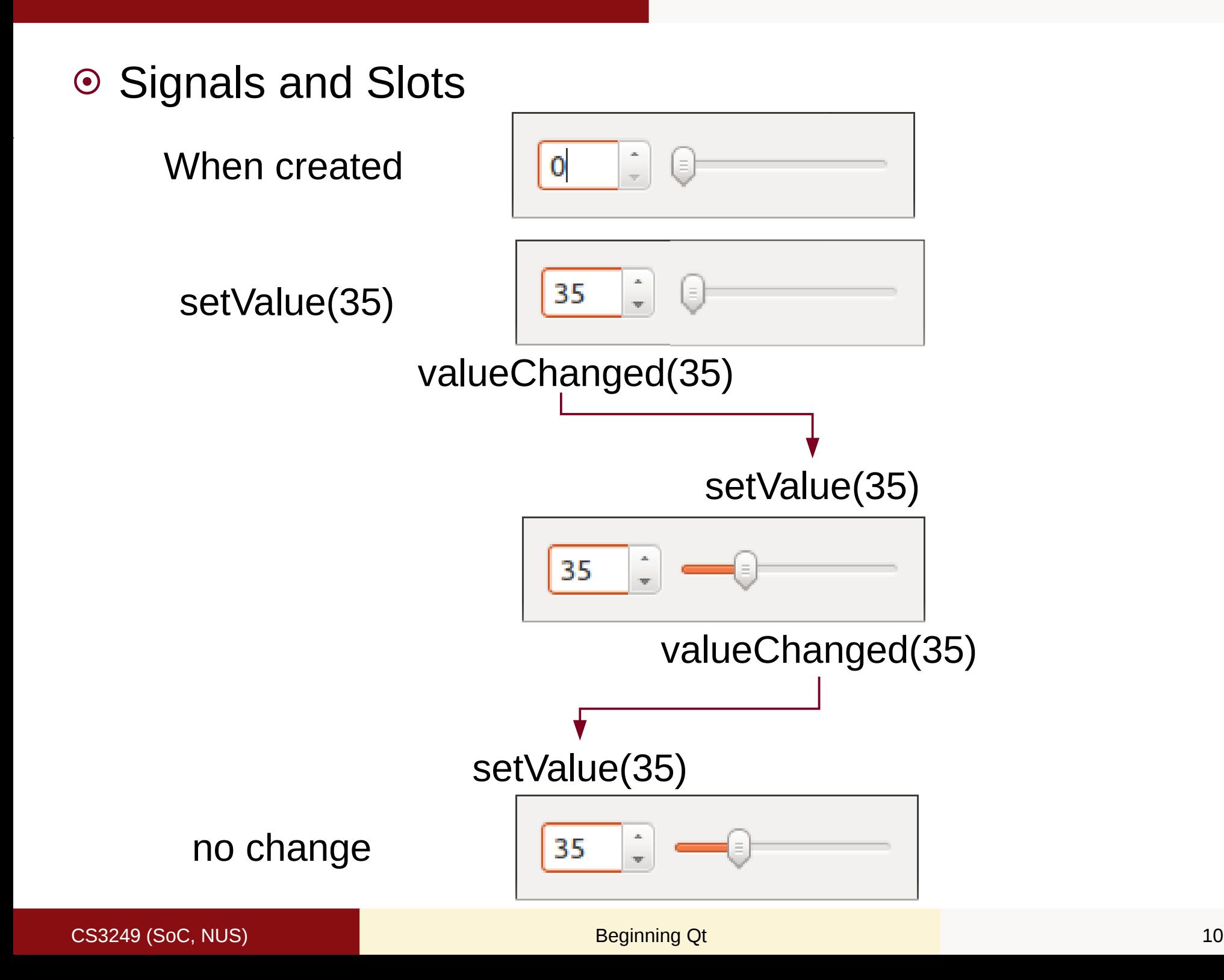

## **Widgets**

- Qt widgets can be categorised as
	- **O** Display
	- Button
	- **O** Input
	- **O** Container
	- **O** Item view
	- o Dialog

### cs3249 (SoC, NUS) and the control of the control of the Beginning Qt 12 CS3249 (SoC, NUS) beginning  $\alpha$

## Display Widgets

The project has been modified. Do you want to save the changes?

# 24% QLabel QLCDNumber QProgressBar

Aims

This module aims at providing students with technical skills and hands-on experience of user interface development. It focuses on the design and implementation of user interfaces in general, including graphical user interface. It covers essential topics including user interface models, psychology of humans and computers, user interface style, layout quidelins. GUI programming with widget

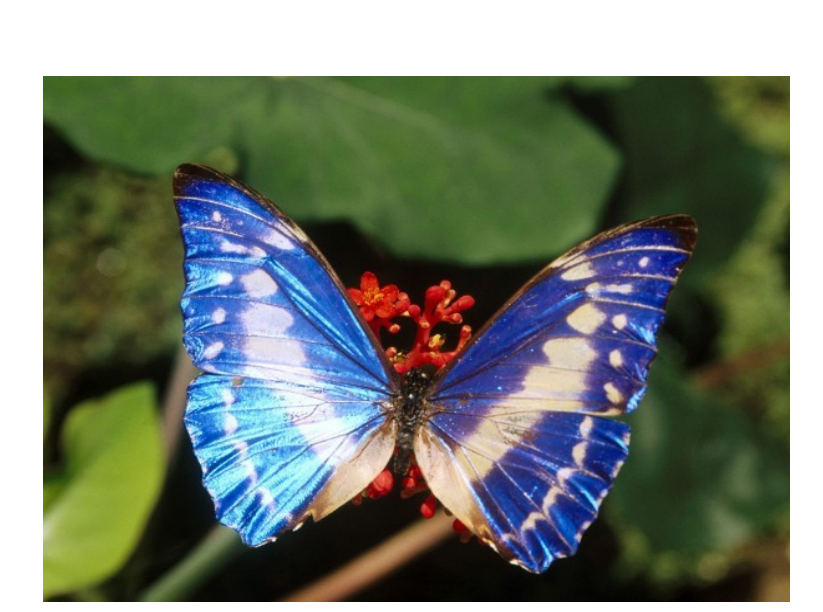

QLabel (image) QTextBrowser

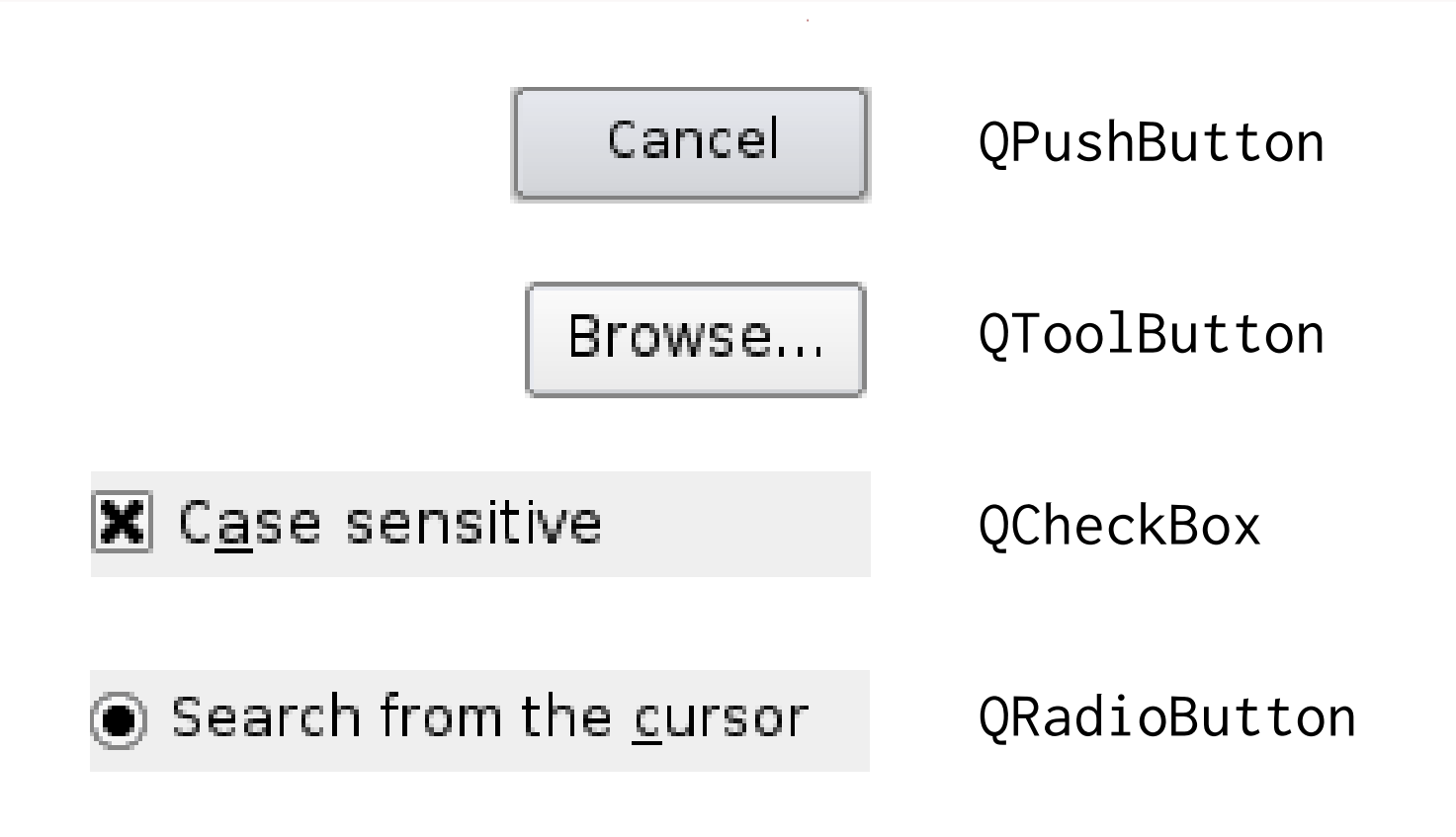

## Input Widgets

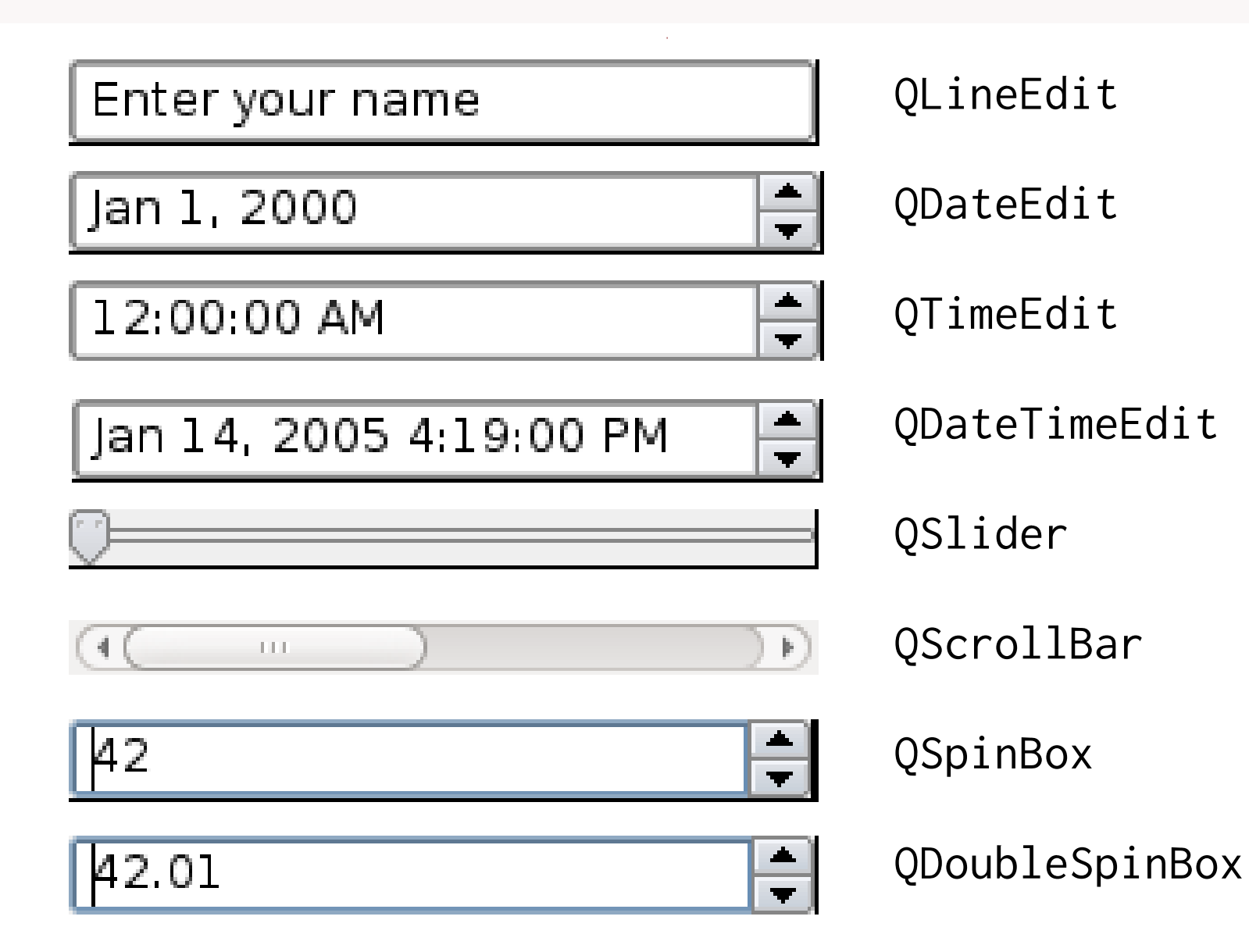

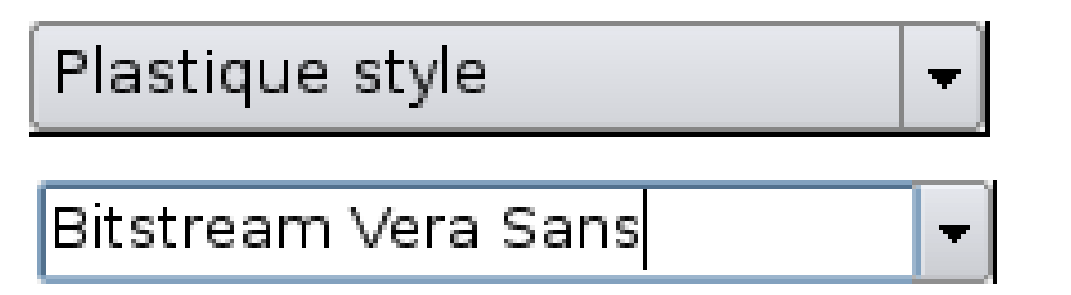

### QComboBox

QFontComboBox

The QTextEdit class provides a widget that is used to edit and display both plain and rich text.

**QTextEdit** is an advanced WYSIWYG viewer/editor that can display images, lists and tables.

QDial QTextEdit QCalendar

Sun Mon Tue Wed Thu **Fri** Sat  $\mathbf{1}$  $\overline{2}$  $\overline{3}$  $\overline{4}$  $\overline{7}$  $12 \overline{ }$  $\mathbf 1$ 

## Container Widgets

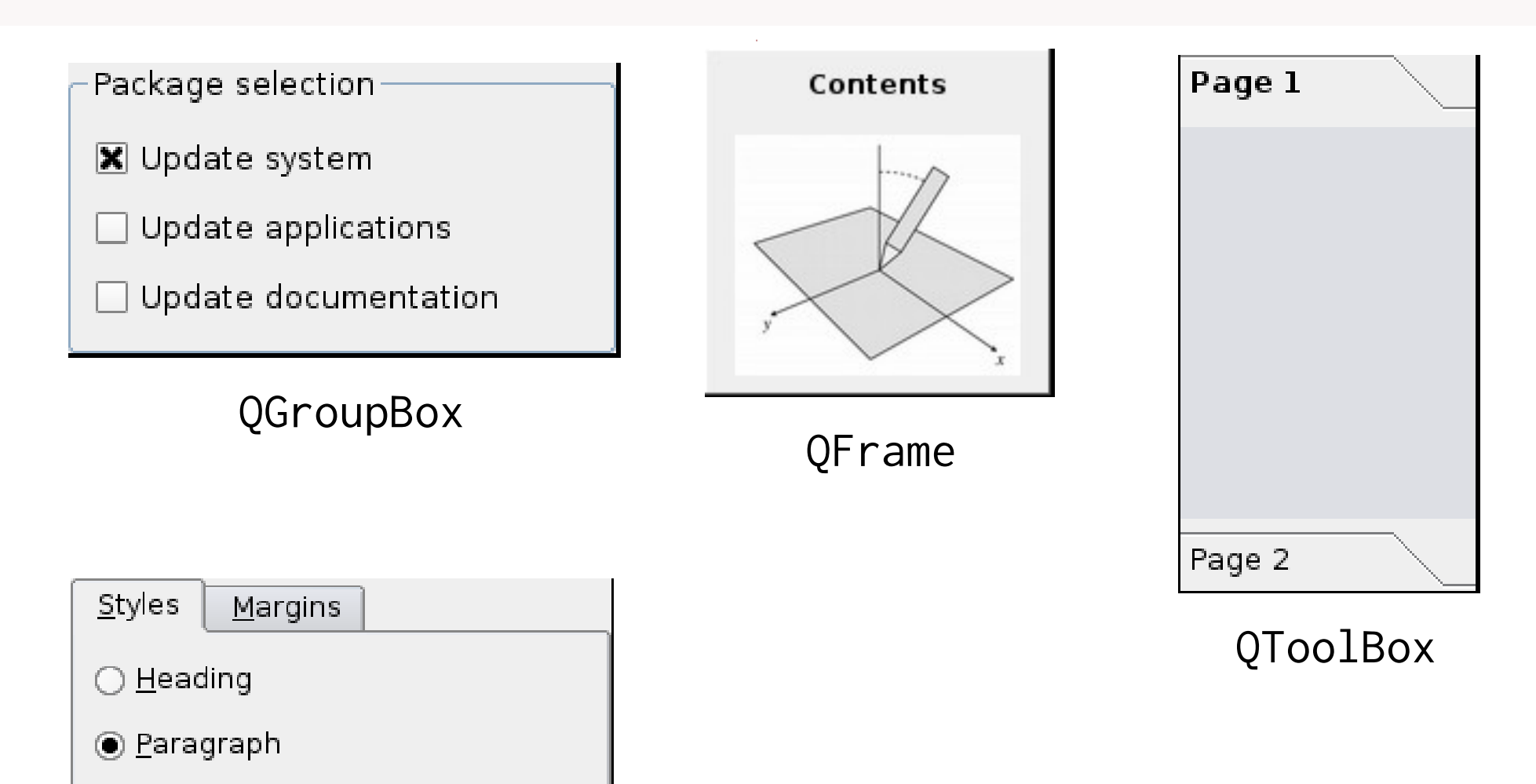

 $\bigcirc$  List

◯ <u>F</u>ootnote

QTabWidget

## Item View Widgets

gallery-cde.qdoc

gallery-motif.qdoc

gallery-cleanlooks.qdoc

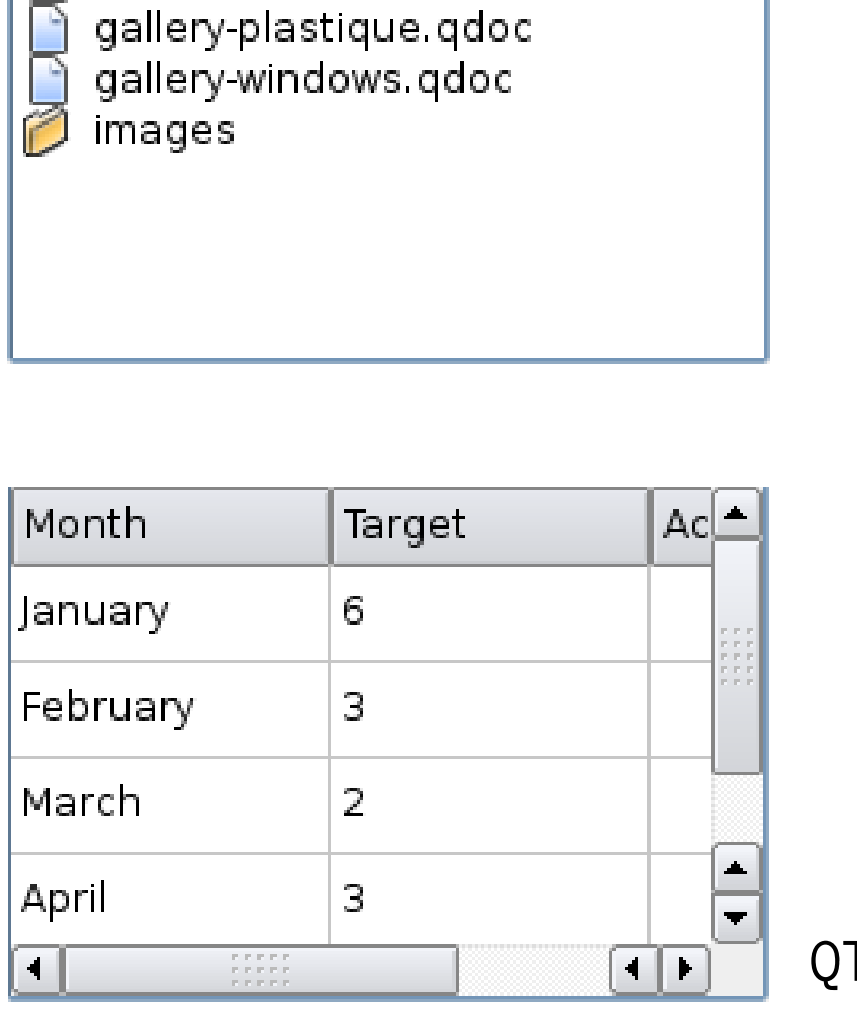

### QListView

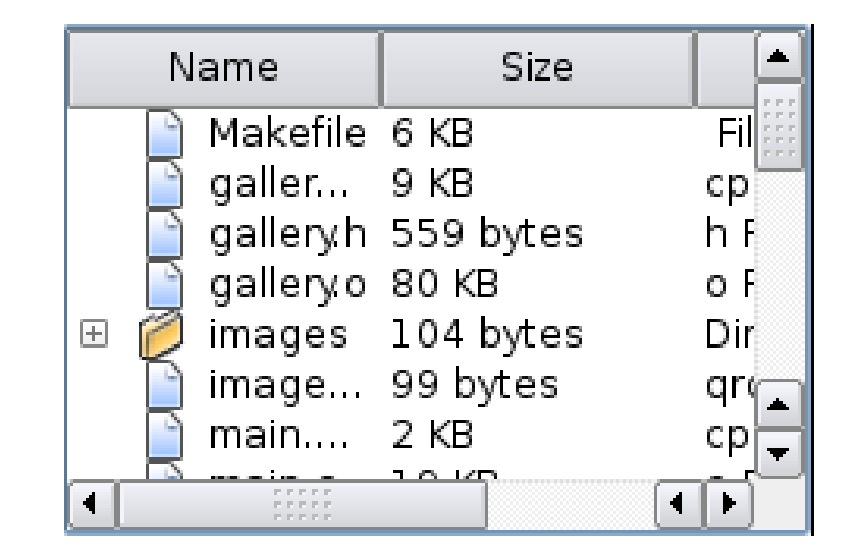

QTreeView

QTableView

## **Dialog Widgets**

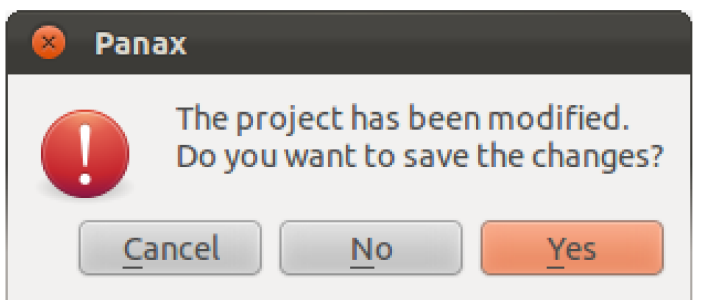

### QMessageBox

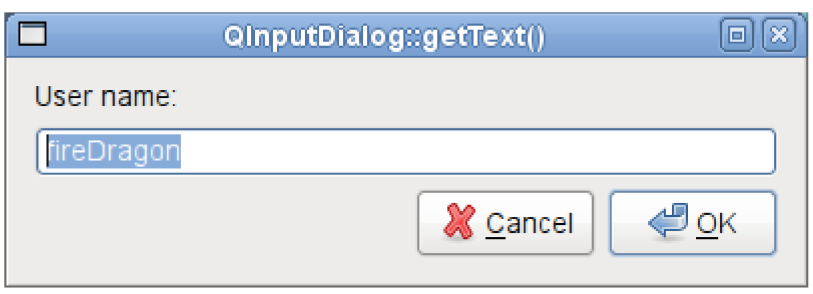

QInputDialog

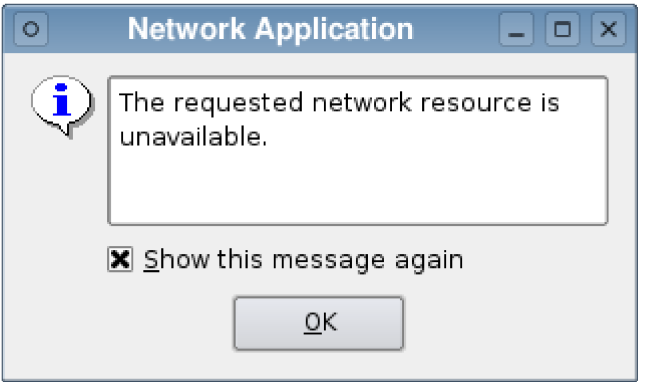

### QErrorMessage

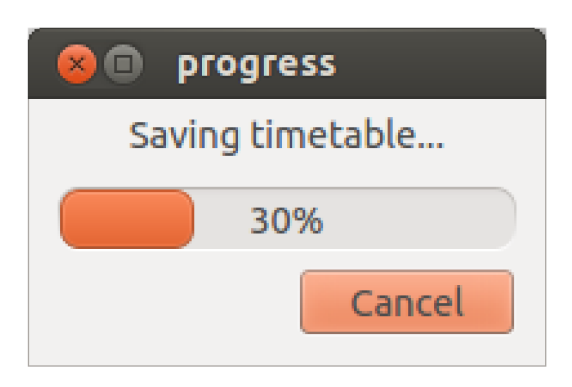

### QProgressDialog

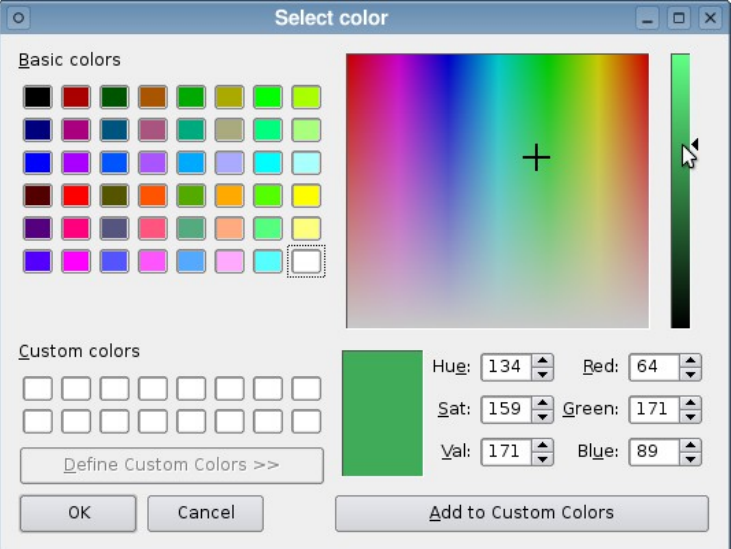

### QColorDialog QFontDialog

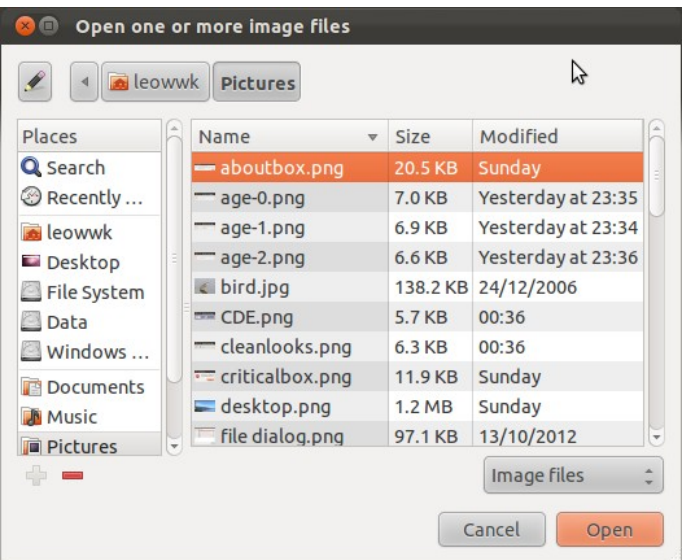

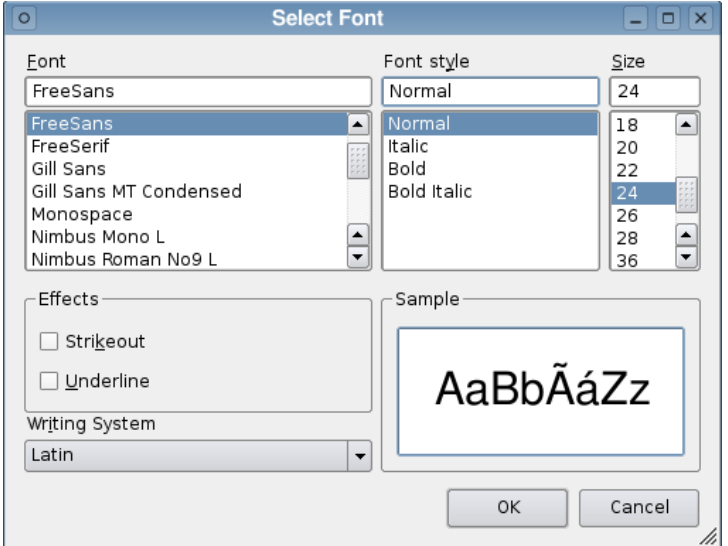

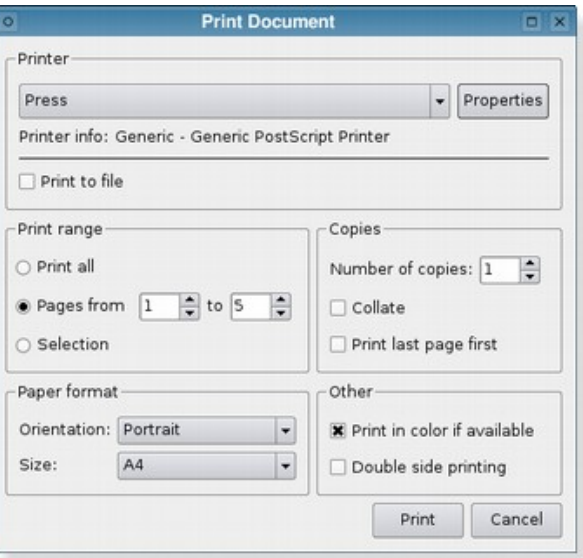

### QFileDialog QPrintDialog

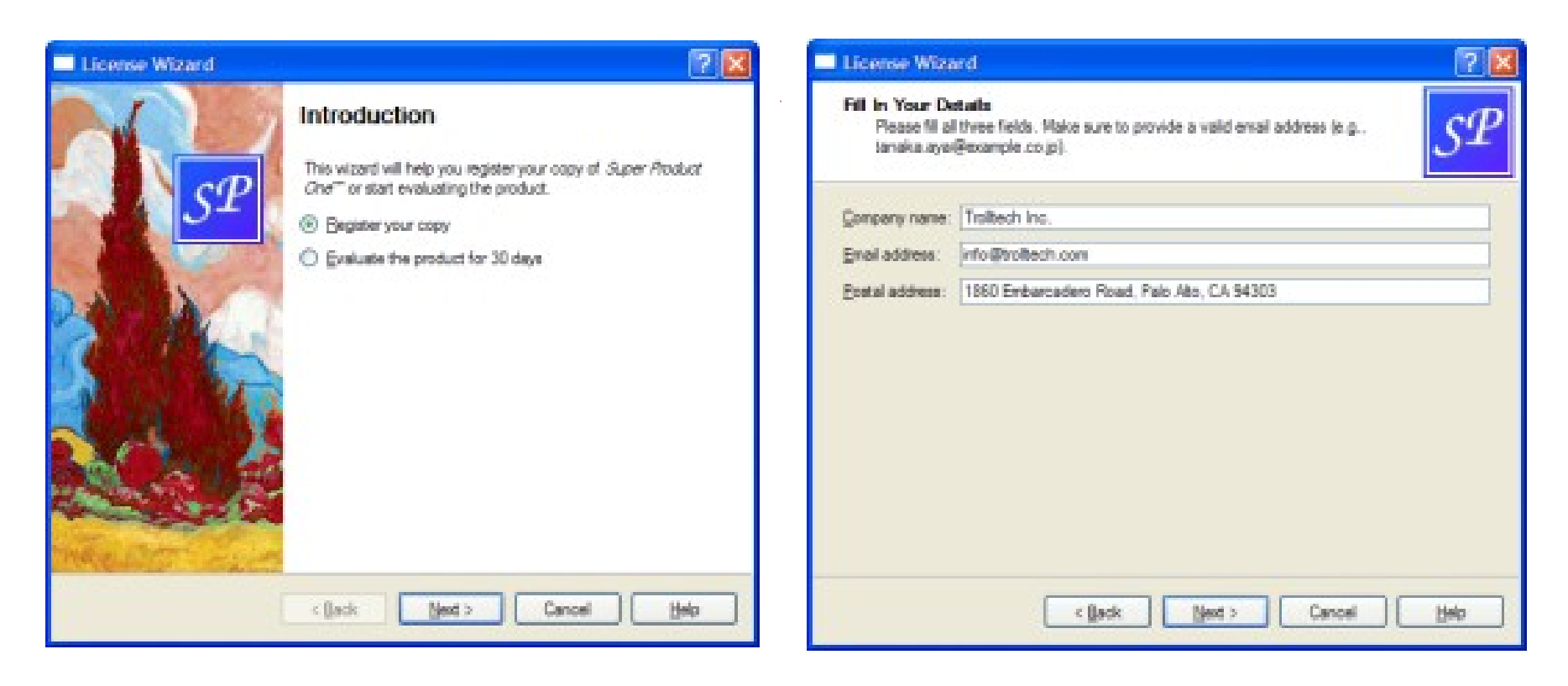

QWizard

## Widget Styles

- ⊙ Qt simulates look and feel of supported platforms.
- **☉ Qt uses native window theme if present.**
- Widget styles supported:
	- Plastique: KDE (K Desktop Environment)
	- O Cleanlooks: GNOME
	- GTK: GTK desktop environment
	- Motif: X11 window system, old style
	- CDE: slightly improved Motif style (Common Desktop Environment)
	- Macintosh
	- Windows, Windows XP, Windows Vista

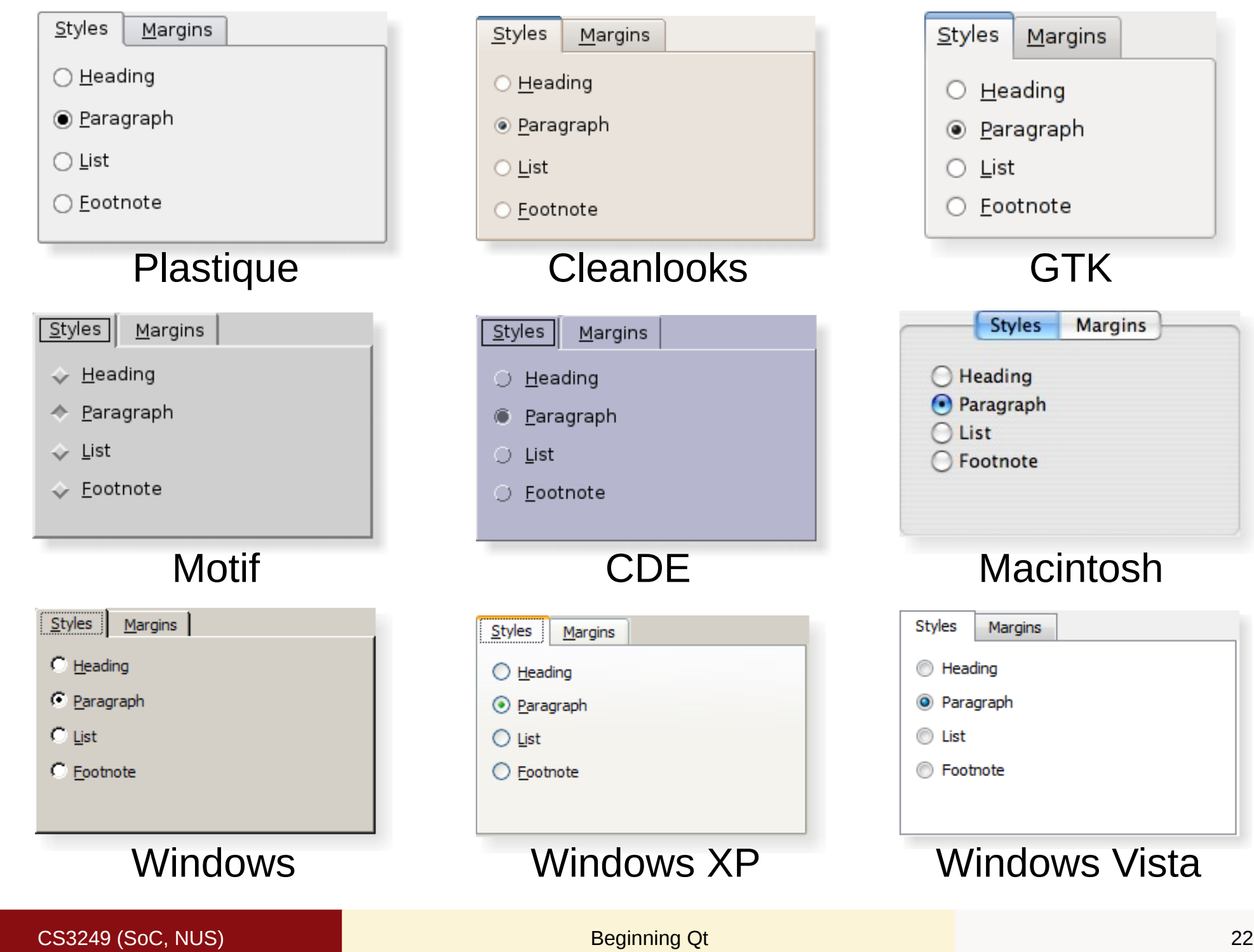

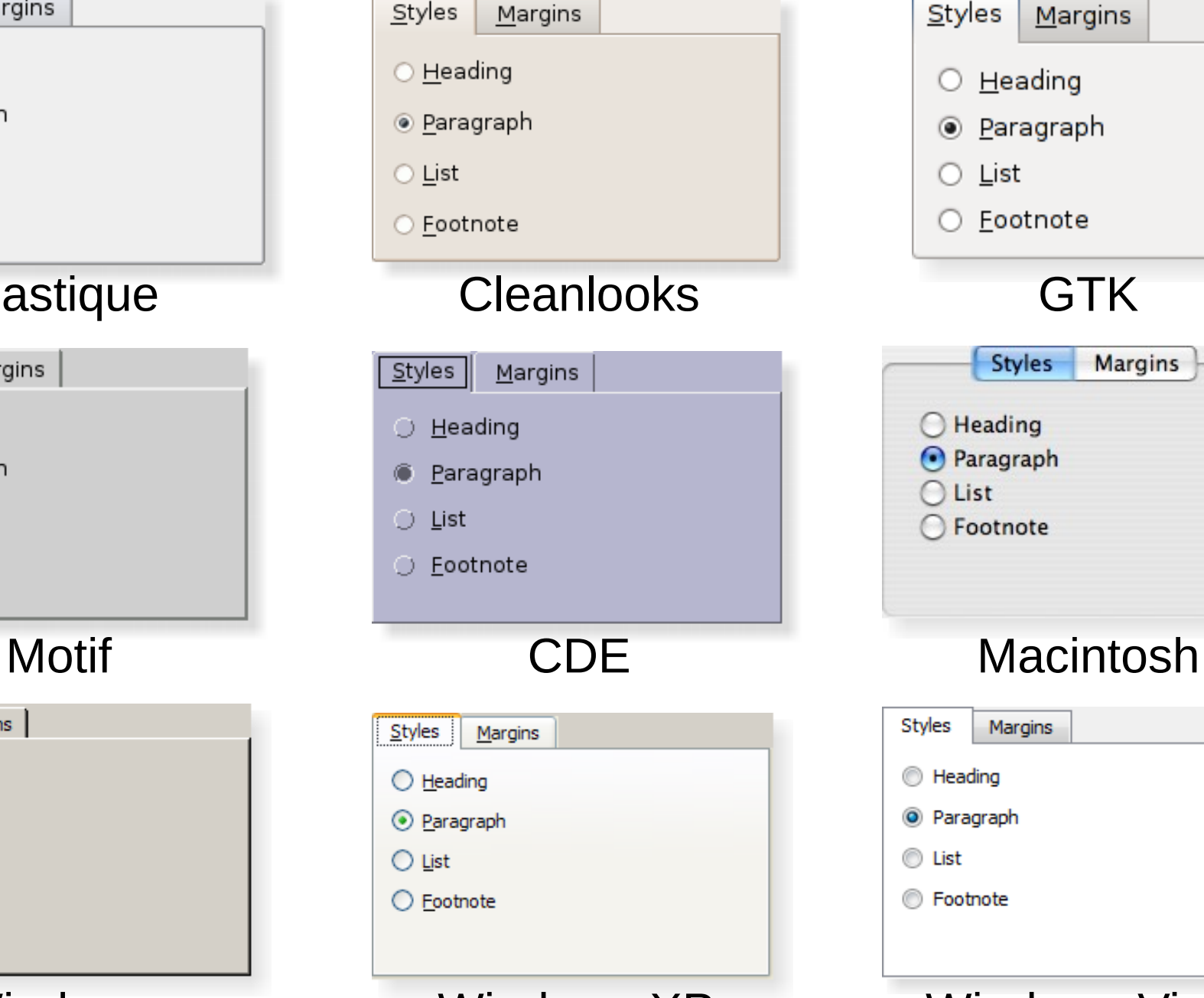

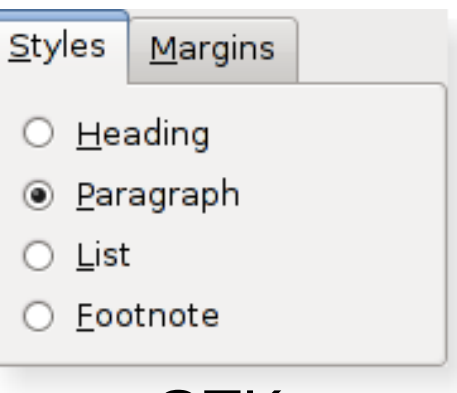

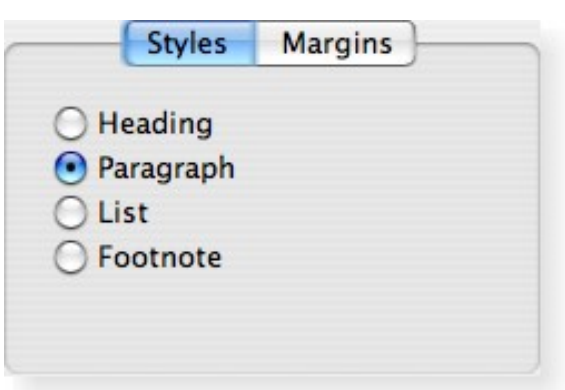

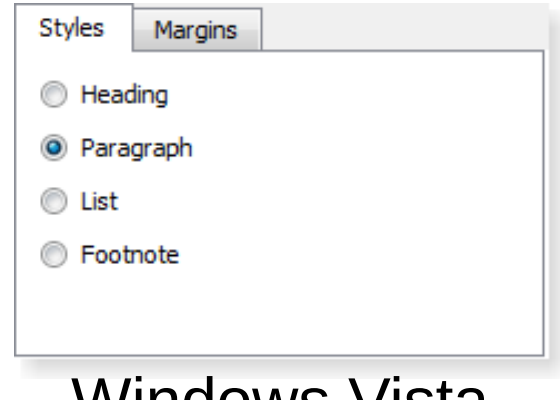

### Sliders and Scroll Bars

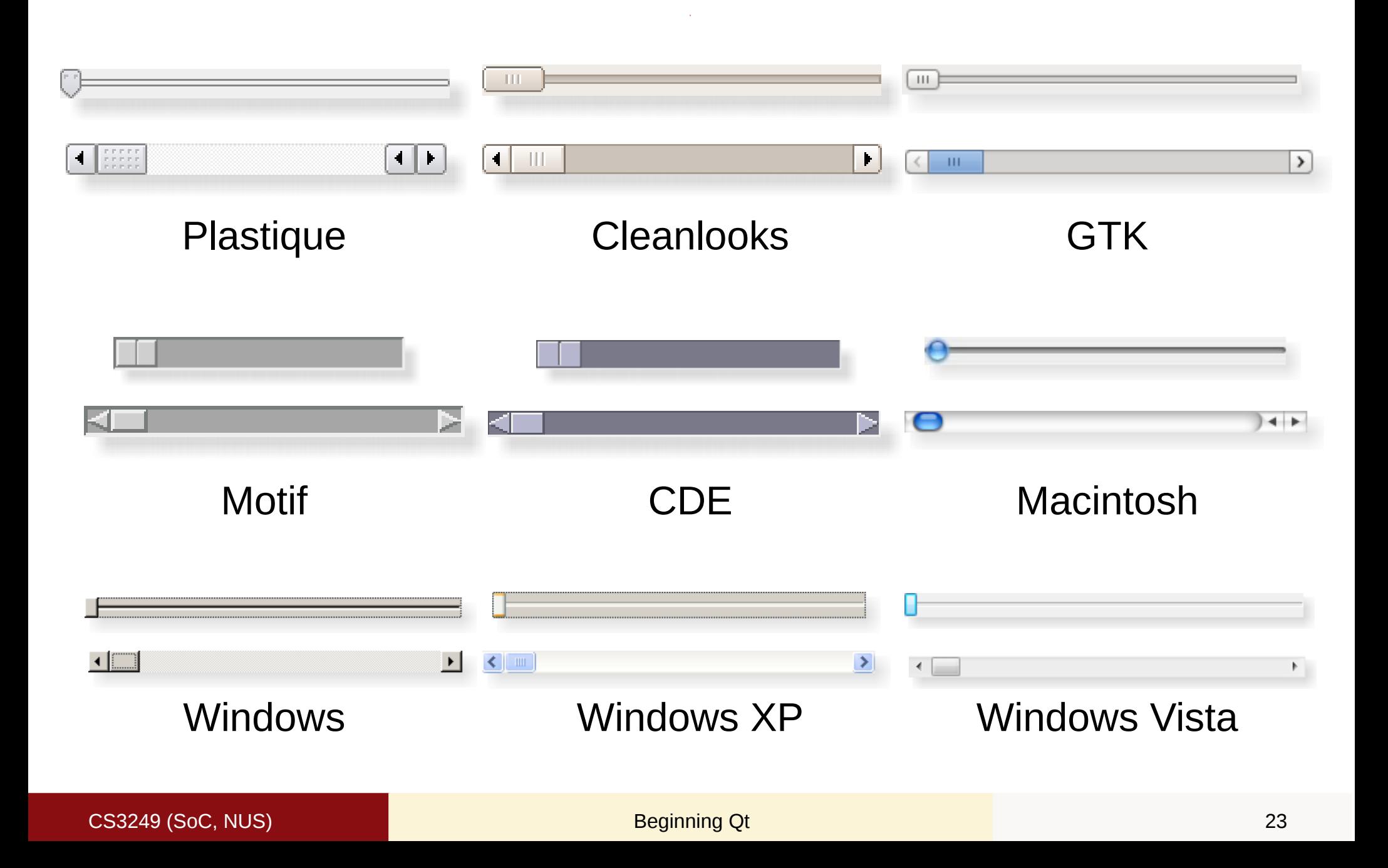

### Window Title Bars

Ubuntu

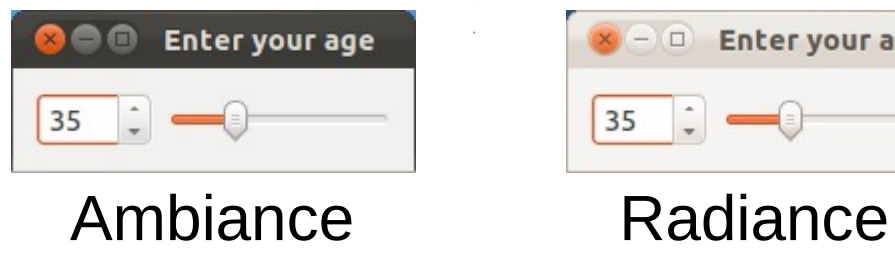

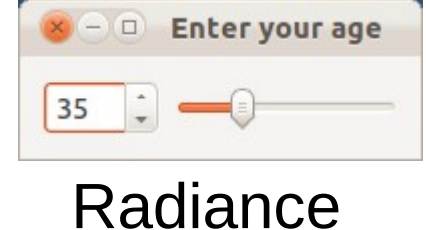

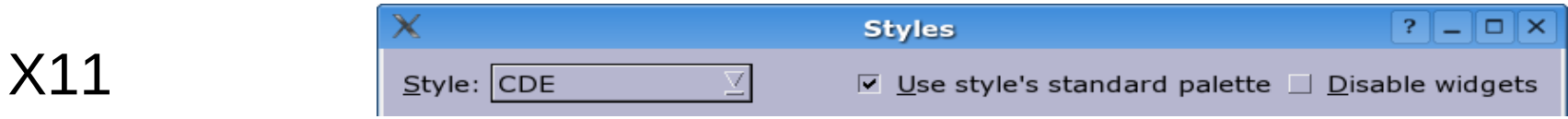

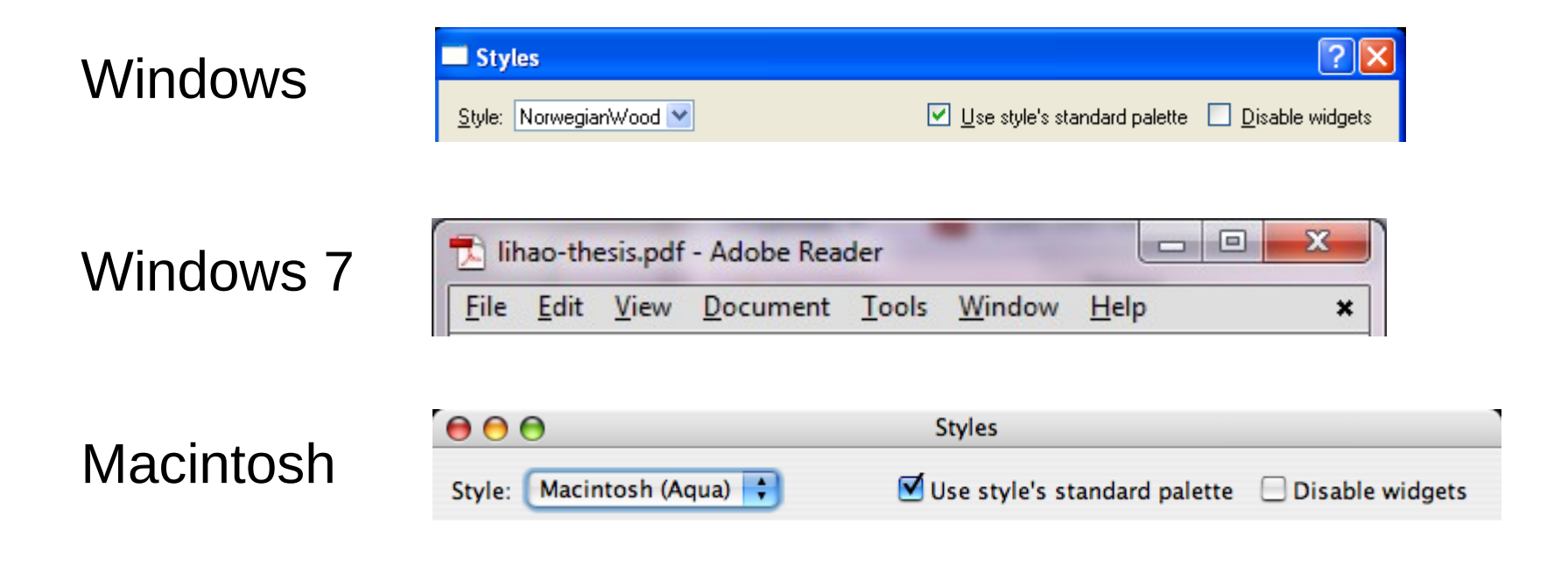

## Layout

- Organise widgets using layout.
- Types of layout:
	- QBoxLayout, QHBoxLayout, QVBoxLayout
	- o QGridLayout
	- QFormLayout
	- QStackedLayout

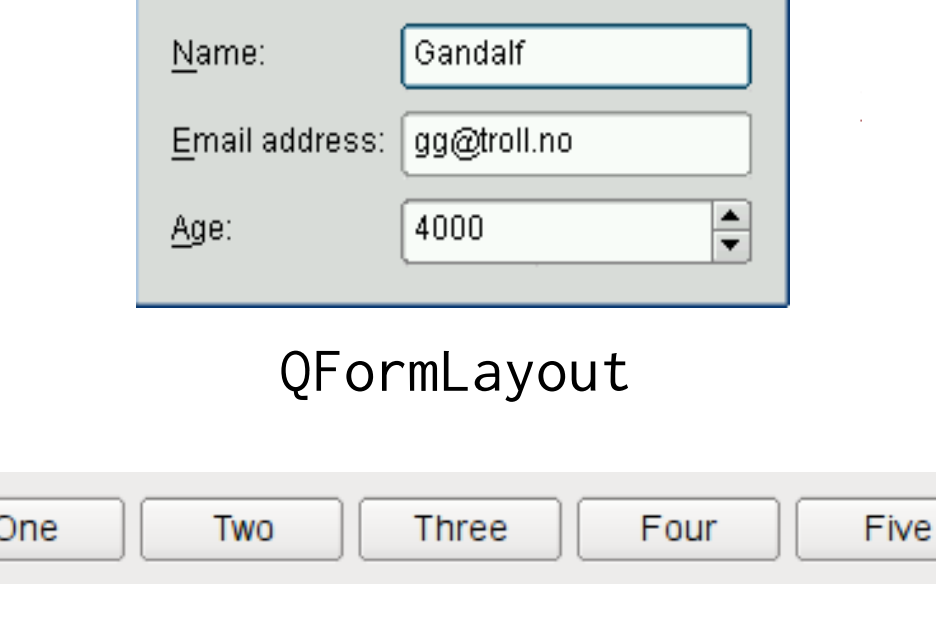

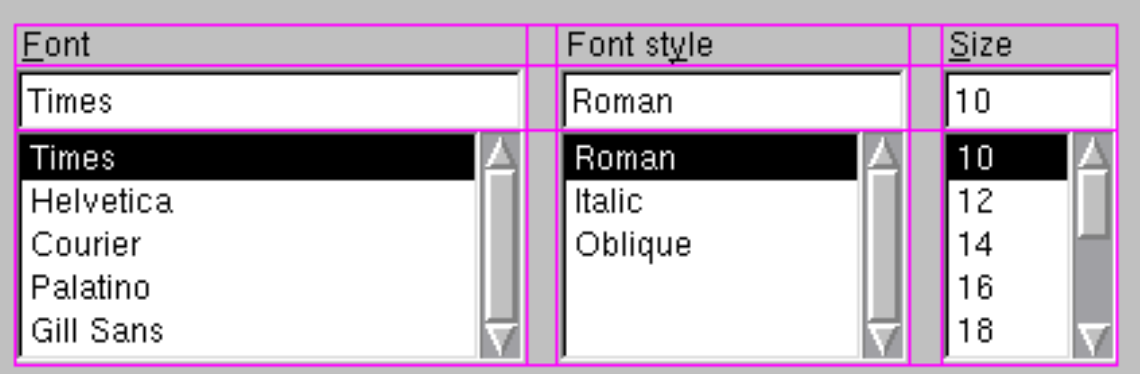

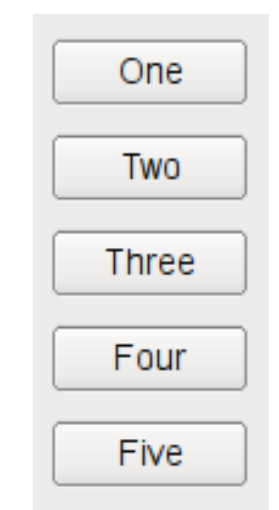

### QHBoxLayout QVBoxLayout

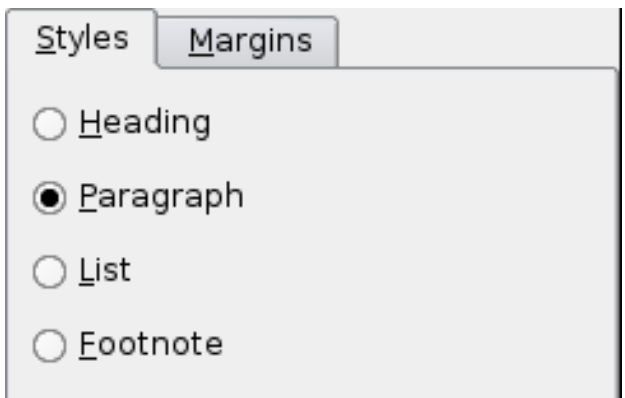

### QGridLayout QStackedLayout

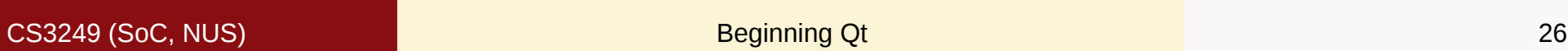

## **Summary**

- Widgets: building blocks of GUI.
- Layouts: organise layout of widgets.
- **⊙ Signals and slots:** communications between widgets and programs.

## Further Reading

- Widget styles: [Blan2008] p. 9.
- Built-in widgets: [Blan2008] p. 39–44.

## Reference

 J. Blanchette and M. Summerfield, *C++ GUI Programming with Qt 4*, 2nd ed., Prentice Hall, 2008.